# WS 9003

## Fiber Optic Link SHARC IO-Pack

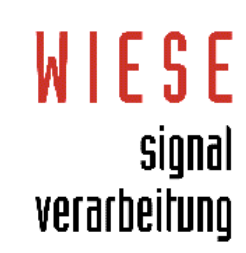

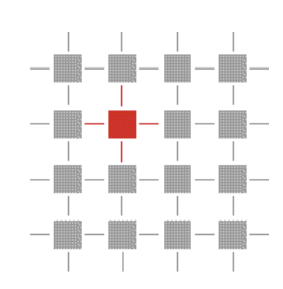

## **1. Manual Revision History**

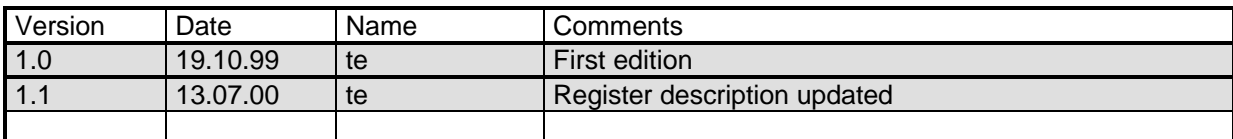

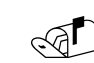

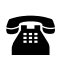

## 2. Contents

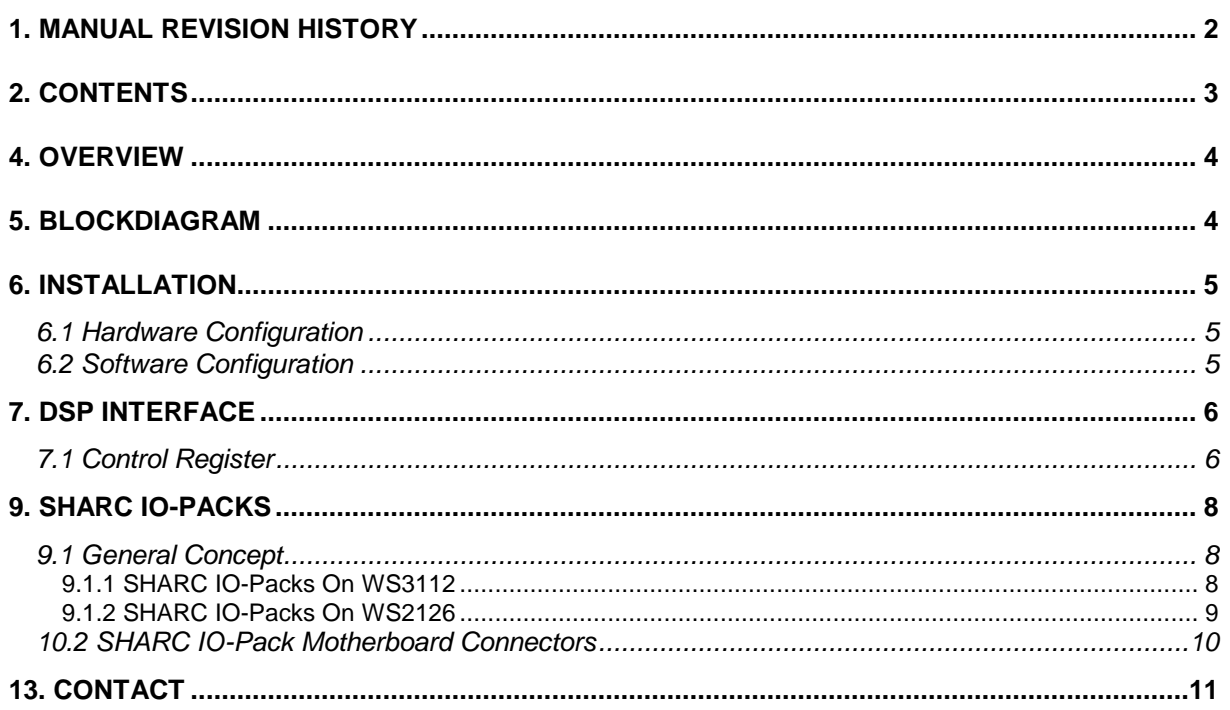

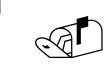

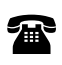

#### **4. Overview**

WS9003 Fiber Optic Link is a SHARC IO-Pack Interface which is able to transfer data over a fiber optic cable. You can select either SHARC link 1 or 2 as the transmitter link and SHARC link 3 or 4 as the receiver link.

## **5. Blockdiagram**

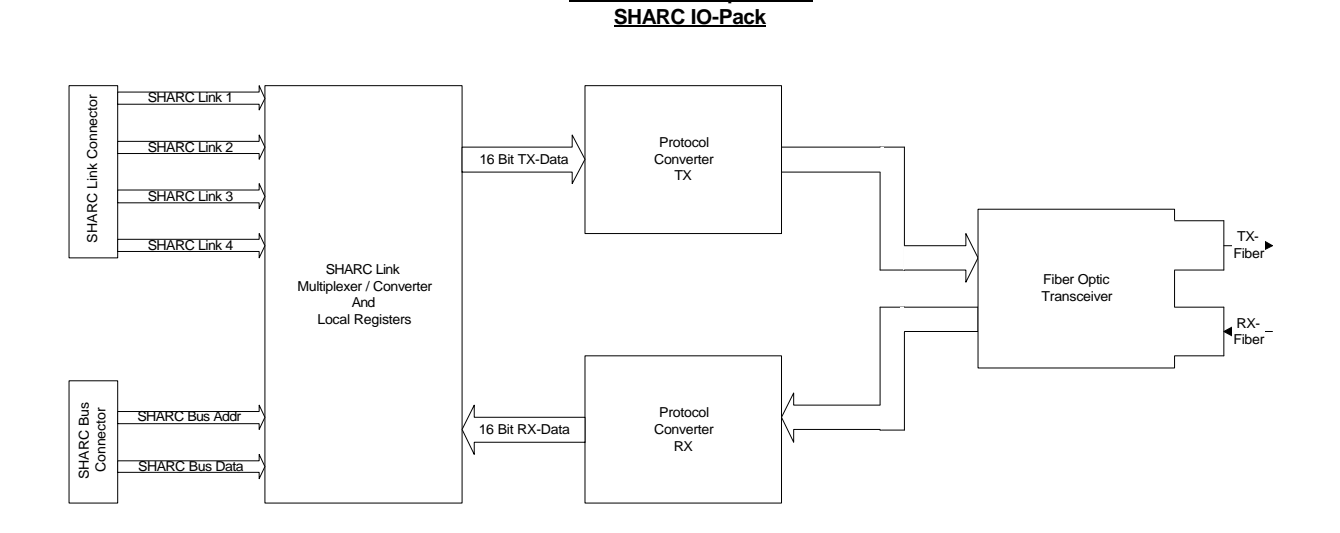

**WS9003 Fiber Optic Link**

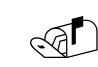

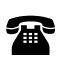

## **6. Installation**

#### **6.1 Hardware Configuration**

Turn off power on the motherboard and remove it from it's slot. In case of a VME motherbord (e.g. WS21xx) it may be necessary to remove also the front panel.

Verify that the connectors on the motherboard and on WS9003 are free of dust and other objects that may cause loose contacts and insert the piggy back while keeping it parallel to the motherboard. Do not twist either the motherboard or WS9003 during installation.

#### Optical Cable Installation

Please remove the protectors from the HP transceivers and the cable plugs. Insert the plugs into the connectors of WS9003 until they snap in. The cable configuration is shown below:

#### Optical Cable Configuration: Full Duplex Mode

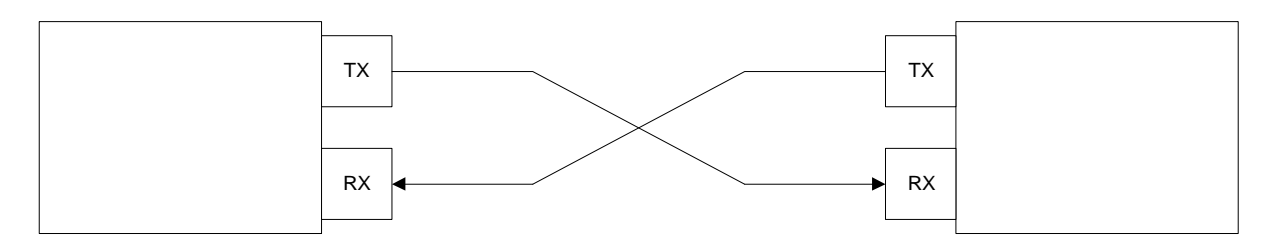

**If you use the WS9003 in a PC system in junction with WS31xx, please ensure that the piggy back does not collide with components on the PC mainboard such as CPU fans, connectors and power regulators.**

**Due to the fact that the HP transceiver chipset is getting very hot during operation, we suggest to install a fan in order to lower the temperature of the components.**

#### **6.2 Software Configuration**

WS9003 occupies only one address location in the address space of the DSP(s): The base address of the SHARC IO-Pack space which is in use. Please refer to your WS3112 or WS2126 manual for the contents of the address map.

- 1) After power on you have to put WS9003 into the "run" state by writing a "1" to bit 2 of the Control **Register**
- 2) If WS9003 has to operate with a lower optical bandwidth, it is necessary to set bit 3 in the Trigger Register to "1".
- 3) The next step is to decide, which SHARC links are used to transfer the data. Let`s assume that DSP link 2 is the transmitter and DSP link 3 is the receiver. We have to set bit 0 to  $.1$ " in the Control Register.
- 4) Now we have to check (poll) if the optical link is ready for the data transfer. We do this by polling bit 3 of the Control Register until we can read back a "1".
- 5) The last thing to do is to enable the DSP interrupt for IRQ1.

Now the link is ready to transmit/receive user data over the specified SHARC links.

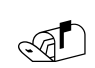

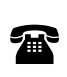

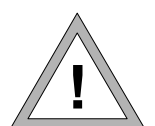

## **7. DSP Interface**

WS9003 uses the DSP bus for setup and two out of four DSP links for data transfer.

#### **7.1 Control Register**

The Control Register is 4 bit wide and connected to the SHARC bus. Please look at the manual of the motherboard in order to specify the correct base address for the SHARC IO-Pack slot which is in use.

Offset address relative to SHARC IO-Pack slot: 0

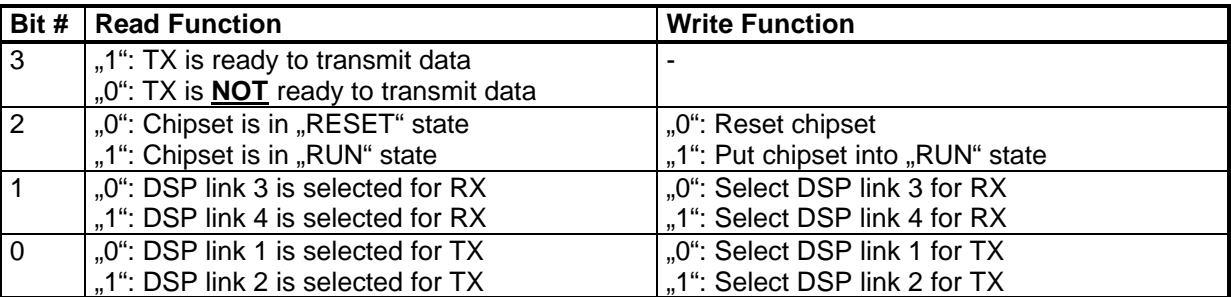

**Bit 3:** This bit represents the status of the optical link. If bit 3 is "1" then the RX- and TX parts are synchronized and ready to transport data. As long as the link is not ready, the WS9003 logic submitts IRQs to the SHARC DSP (IRQ1). Therefore it is a good idea to enable the DSP IRQ1 only after the status "Link Ready" is detected for the first time. Otherwise your DSP software will detect IRQs as long as the link is not ready.

**Bit2:** This status/control bit forces the module into the reset state when cleared to "0". In this case all communication on the optical link will stop. After writing a  $.1$ " to this location, the link tries to synchronize itself and will set bit 3 if the link is ready.

**Bit 1:** Selects which link will receive the data from the WS9003. If bit 1 is cleared ("0"), link 3 will receive data from WS9003. If bit 1 is set to  $.1$ ", link 4 will be the receiving link.

**Bit 0:** Selects which link will transmit the data to the WS9003. If bit 0 is cleared ("0"), link 1 will  $\overline{\text{transmit}}$  data to WS9003. If bit 0 is set to  $.1^\circ$ , link 2 will be the transmitting link.

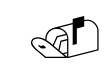

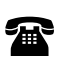

#### **7.2 Trigger Register**

The Trigger Register is 4 bit wide and connected to the SHARC bus. Please look at the manual of the motherboard in order to specify the correct base address for the SHARC IO-Pack slot which is in use.

Offset address relative to SHARC IO-Pack slot: 2

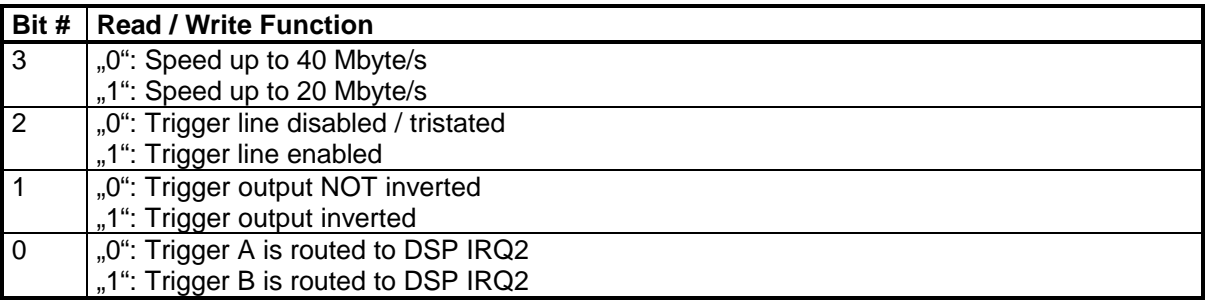

Two trigger lines are bussed between the two SHARC IO-Pack slots. In case that one IO-Pack is able to source one or both of this lines, you can configure the routing and polarity of the trigger line to the DSP(s).

**Bit 3:** This bit controls the transfer rate on the optical link. If the bit 3 is set to "0" (default) the peak link speed is 40 Mbyte/s. Otherwise the transfer rate is 20 Mbyte/s (peak).

The transfer rate is also dependent of the oscillator which is mounted on WS9003. With a 60 MHz oscillator the optical transfer rate is 180 Mbit/s, with a 80 MHz oscillator, the optical transfer rate is 240 Mbit/s.

**Bit2:** If this bit is "0" (default) the trigger line is tristated and not routed to the DSP´s IRQ2 pin. In case that bit 2 is set to "1", the trigger line is connected to the IRQ2 of the DSP.

**Bit 1:** Selects if the trigger line outputshould be inverted or not.

**Bit 0:** Selects the trigger line - A or B - to be routed to the DSP IRQ2.

#### **7.3 DSP Interrupts**

#### **7.3.1 IRQ Caused By Error Conditions**

The logic on WS9003 contains internal FIFOs for RX- and TX direction. If any FIFO gets full, the IRQ1 of the DSP is triggered to inform the user that the data may be corrupt.

A second condition for triggering IRQ1 is if the optical link has lost synchronization. Due to the fact that the link resynchronizes itself in most of the cases, it is possible that bit 3 in the Control Register is set to "1" although an

If an IRQ1 occurs, it is necessary to reinitialize WS9003.

#### **7.3.2 Trigger Line IRQ**

DSP IRQ2 is used for either trigger line A or trigger line B. The trigger line and it's polarity is defined in the Trigger Register.

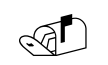

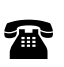

## **8. SHARC IO-Packs**

#### **8.1 General Concept**

In general the link ports of the DSPs support fast communication between the DSPs and external data sources/sinks up to 40 Mbyte/s for each link \*). To keep all options of communication paths, all 6 links of all 6 DSPs are routed to the SHARC IO-Pack front end connector.

A link bus with three links is routed to each DSP by bus jumpers. This allows DSP intercommunication without offboard hardware connections.

A very flexible I/O concept has been realized by introducing the SHARC IO-Packs. Each SHARC DSP now may "carry" a dedicated I/O interface. The range of I/O options may vary from simple link interconnections up to ADCs/DACs I/Os and fiber optic link interfaces.

In customized applications a SHARC IO-Pack also can cover more than one slot.

Depending on the kind of SHARC IO-Pack the SHARC signals which are routed to the front connectors may vary. Please refer to the specification of the SHARC IO-Pack which is in use.

\*) The maximum speed is documented in the latest ADSP-2106x data sheet from Analog Devices.

#### **8.1.1 SHARC IO-Packs On WS3112**

The pictures below pick up a few I/O options to give you an idea how to use SHARC IO-Packs on the PCI master/slave WS3112.

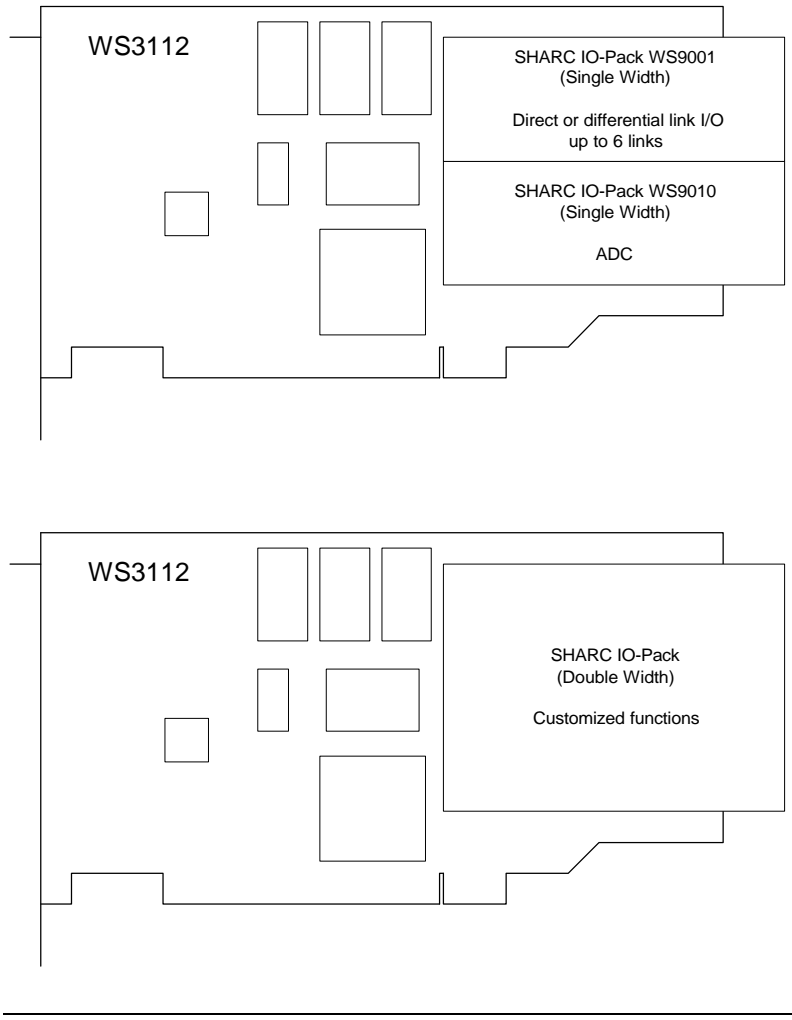

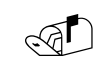

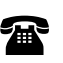

#### **8.1.2 SHARC IO-Packs On WS2126**

The picture below picks up a few I/O options to give you an idea how to use SHARC IO-Packs on the VME master/slave WS2126.

Due to the fact that the DSP bus connectors, the local bus connector and the P2 extension connector can be used by a SHARC IO-Pack configuration, the number of I/O alternatives is numerous.

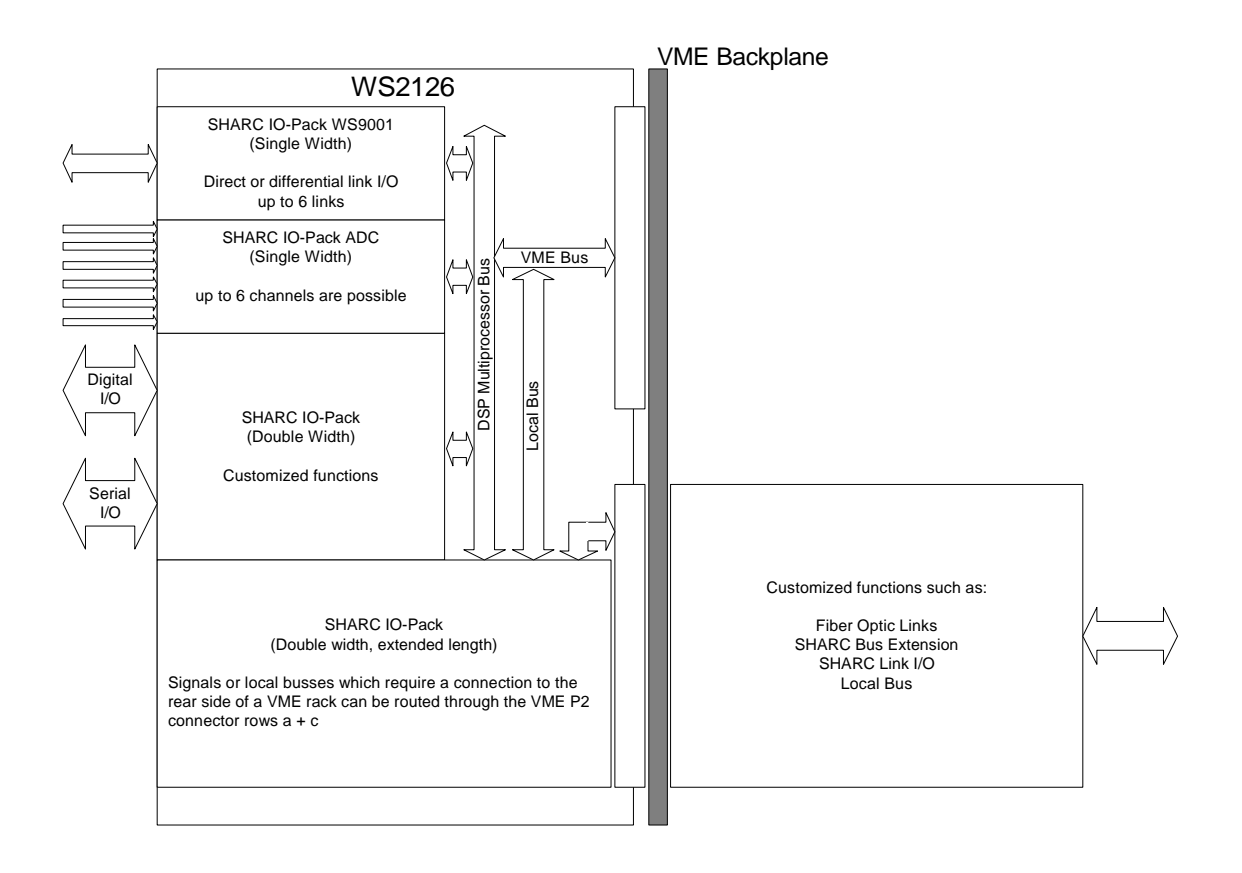

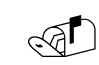

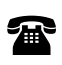

#### **8.2 SHARC IO-Pack Motherboard Connectors**

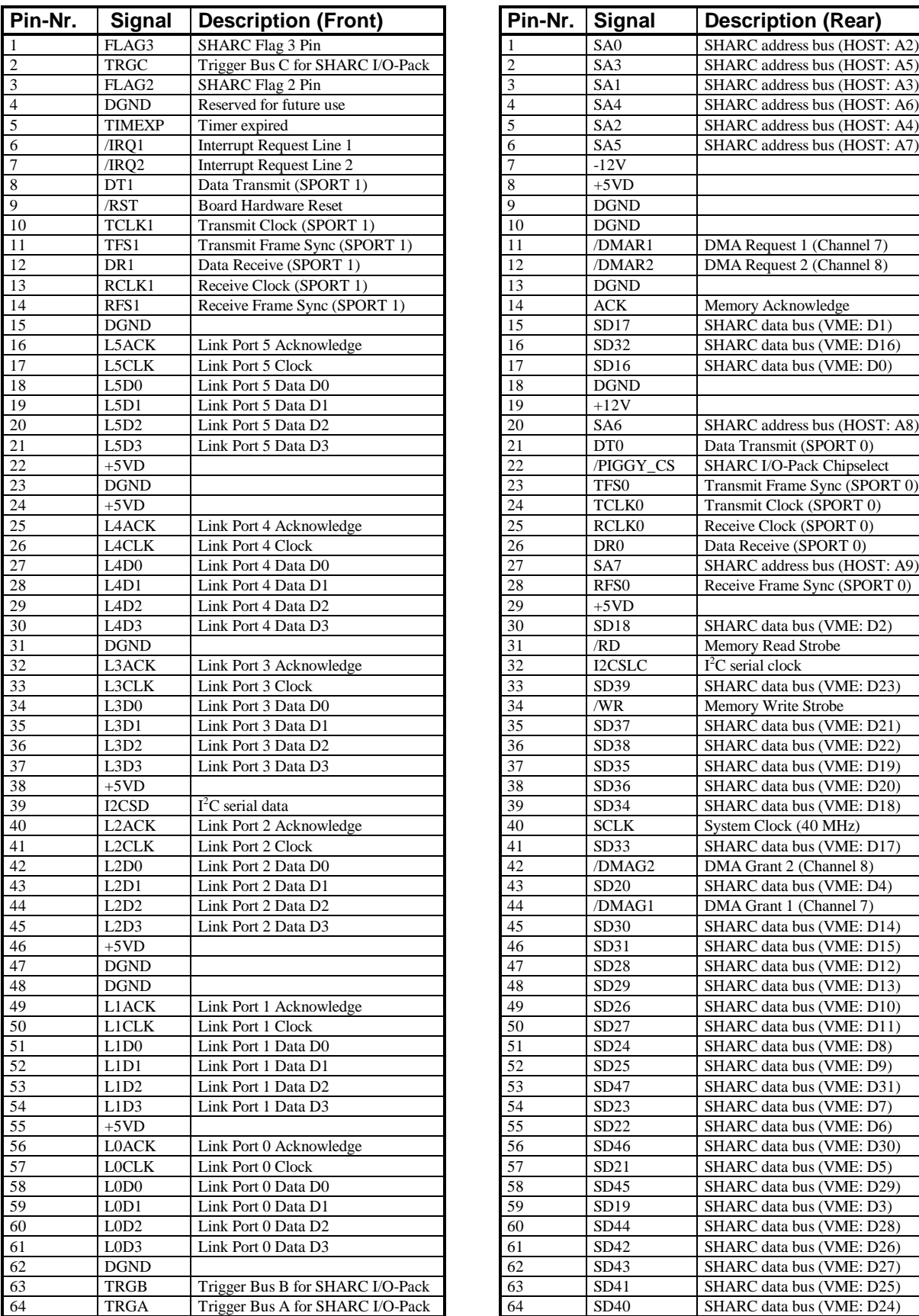

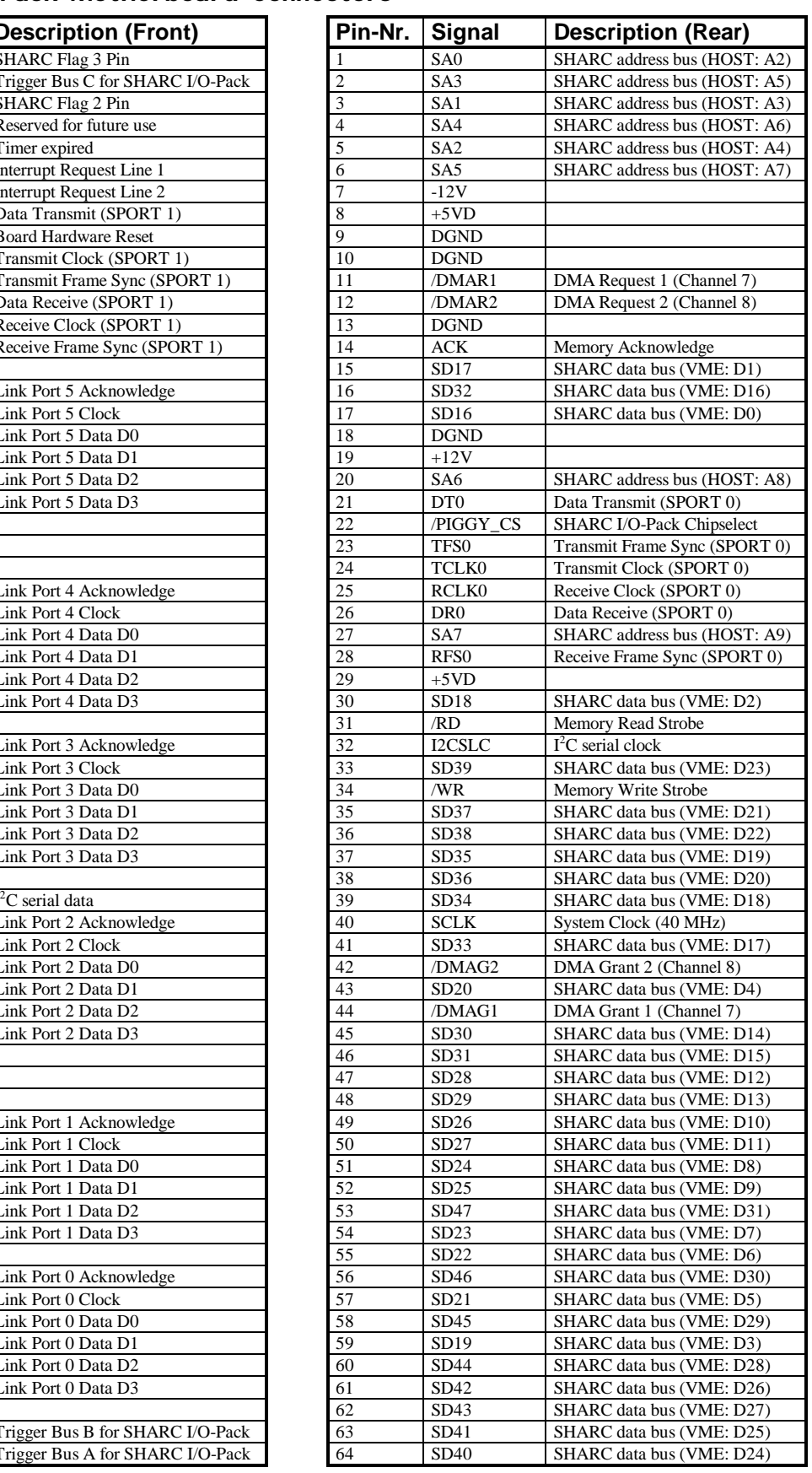

![](_page_9_Picture_6.jpeg)

![](_page_9_Picture_8.jpeg)

#### **9. Contact**

![](_page_10_Picture_94.jpeg)

![](_page_10_Picture_5.jpeg)

![](_page_10_Picture_7.jpeg)